# **Ausfüllhilfe zum Formular Nakopa-VNZMN-2206**

Zahlenmäßiger Nachweis des Verwendungsnachweises

**ENGAGEMENT GLOBAL** Service für Entwicklungsinitiativen

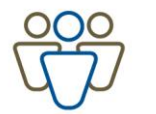

mit ihrer

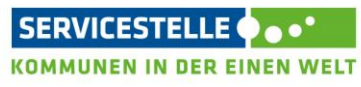

im Auftrag des

Bundesministerium für wirtschaftliche Zusammenarbeit und Entwicklung

## **Allgemeine Hinweise**

Folgende Dokumente brauchen Sie, um ein Verwendungsnachweis zu erstellen:

- Projektantrag
- Weiterleitungsvertrag (WLV) inkl. letztgültiger Ausgaben- und Finanzierungsplan (A-F-Plan)
- Berichte des Projektpartners
- Berichte der Kooperationspartner
- Detaillierte Übersicht über alle projektrelevanten Einnahmen (Eigenmittel, zusätzliche Deckungsmittel, Zuwendung)
- Detaillierte Übersicht über alle projektrelevanten Ausgaben
- Belege für Einnahmen, Ausgaben, Geldtransfer und Geldumtausch

Zahlenmäßiger Nachweis (ZMN) besteht aus einer Excel Tabelle, die 5 Tabellenblätter (Excel-Mappen) beinhaltet:

- Belegliste
- Ausgaben Soll-Ist-Vergleich
- Personal
- Finanzierung lt. Plan (lt. Vertrag bzw. der letzte Änderungsvertrag)
- Finanzierung lt. VN (lt. Verwendungsnachweis)

Vorgehensweise:

- Bitte füllen Sie die grauunterlegten Felder aus.
- Bitte fangen Sie mit dem Ausfüllen des Tabellenblatts "Ausgaben Soll-Ist-Vergleich" an. Hier werden Stammdaten des Projektes aufgenommen, die teilweise automatisch in die anderen Tabellenblätter übernommen werden.

## **Tabellenblatt Ausgaben**

- **Zuwendungsempfänger**: Hier ist die deutsche Stadt/Gemeinde/Landkreis einzutragen.
- **Projekttitel**: Projekttitel wie im Antrag.
- **Datum des A-F-Plans**: Datum des letzten genehmigten Ausgaben- und Finanzierungsplans. Falls im Projektverlauf keine Änderungen der Finanzierung stattfanden, wird hier das Datum des im Weiterleitungsvertrag genehmigten A-F-Plans eingetragen. Sonst gilt das Datum des letzten Änderungsvertrages, in dem ein neuer A-F-Plan genehmigt wurde.
- **Projektbeginn im Haushaltsjahr**: Haushaltsjahr, in dem das Projekt begonnen wurde.
- **Wechselkurs:** Durchschnittskurs gemäß Antrag.
- **Weiterleitungsvertrag vom**: Datum des unterschriebenen Weiterleitungsvertrages (WLV). Es gilt immer das letzte Datum. In der Regel wird der Vertrag zuerst von Engagement Global unterschrieben, dann an die Kommune in zweifacher Ausführung versendet, die ein Exemplar des Vertrages unterschrieben an Engagement Global zurücksendet. Dieses Datum (Unterschrift Kommune) sollte hier eingetragen werden, da mit der beidseitigen Zeichnung der Vertrag wirksam wird.
- **Projektnummer:** Wird im Reiter "Belegliste" eingetragen.
- **Zuwendungsempfänger**: Die Eintragung wird automatisch übernommen.
- **Datum d. bewilligten A-F-Plans**: Datum des letzten genehmigten A-F-Plans.
- **Anteilfinanzierung laut Vertrag**: Prozentueller Anteil der Förderung / Zuwendung EG (lt. Weiterleitungsvertrag).
- **Betrag Zuwendung 1. HHJ (in €)** Betrag der im 1. Haushaltsjahr angefordert wurde.
- **Betrag Zuwendung 2. HHJ (in €)** Betrag der im 2. Haushaltsjahr angefordert wurde.
- **Betrag Zuwendung 3. HHJ (in €)** Betrag der im 3. Haushaltsjahr angefordert wurde.
- **Betrag Zuwendung 4. HHJ (in €)** Betrag der im 4. Haushaltsjahr angefordert wurde.
- **Projekttitel:** Wird automatisch übernommen.
- **Abschluss am**: Datum des Tages, an dem das Projekt offiziell abgeschlossen wurde.

### **Ausgabenpositionen Spalten**

- **Nr**.: Nummer der Ausgabenposition gemäß Antrag / A-F-Plan.
- **Ausgabenpositionen:** Die Ausgabepositionen werden den Einzelansätzen (Investitionen, Aufbau von Kapazitäten und Kompetenzen, etc.) wie im letztgültigen A-F-Plan zugeordnet.
- **Berechnungsgrundlage**: Auf welcher Grundlage wurden die Ausgaben ermittelt (Werkvertrag, Honorarvertrag, etc.)? Wie setzt sich die Summe zusammen?
- **Ausgaben in Euro (Plan)**: Hier werden die geplanten Ausgaben lt. Weiterleitungsvertrag, letzter genehmigter A-F-Plan eingetragen.
- **Ausgaben in Euro (Ist)**: Hier werden die tatsächlich getätigten Ausgaben eingetragen.
- **Abweichung**: Hier wird automatisch die prozentuelle Abweichung zwischen Plan-Ausgaben und Ist-Ausgaben angezeigt. Die Finanzverschiebungen zwischen Einzelansätzen sind ohne vorherige Genehmigung bis zu 20% möglich. Die Abweichungen sollten im Sachbericht erklärt werden.
- **Mittelreserve**: Bitte tragen Sie in die Spalte E (Ausgaben Plan) die lt. A-F-Plan genehmigte Mittelreserve ein. Es wird automatisch berechnet wie hoch der prozentuelle Anteil ist. In die Spalte F (Ausgaben Ist) wird im Normallfall "null" eingetragen, siehe dazu auch Merkblatt "Mittelreserve".
- **Verwaltungskosten**: In die Spalte E (Ausgaben Plan) wird die Höhe der im WLV genehmigten Verwaltungskostenpauschale (VKP) eingetragen. In die Spalte F (Ausgaben Ist) wird der tatsächliche Betrag eingetragen. Dabei wird automatisch der prozentuelle Anteil der VKP an den Gesamtausgaben berechnet. Achten Sie bitte darauf, dass der prozentuelle Anteil nicht höher sein darf, als im WLV festgelegt.

## **Tabellenblatt Personal**

Hier werden die Ausgaben, die bereits im Tabellenblatt "Ausgaben" in dem Ausgabenansatz Honorarkosten und lokales Personal aufgeschlüsselt.

## **Tabellenblatt Belegliste**

Es wird empfohlen die Belegliste von Anfang des Projektes fortlaufend zu führen. Alle Belege werden in die Belegliste chronologisch eingetragen (nach dem Tag der Zahlung). Mit dem Verwendungsnachweis werden keine Belege eingereicht. Die Belegliste gibt Auskunft über die Einhaltung des Zuwendungszwecks, die Zuwendungsfähigkeit der Ausgaben, die Einhaltung der Verausgabungsfristen, und ob die Ausgaben entsprechend dem aktuellen A-F-Plan getätigt wurden. Nur wenn die Angaben in der Belegliste unvollständig, bzw. nicht plausibel sind, werden im Rahmen der kursorischen Prüfung einzelne Belege angefordert. Die Belege sind mindestens 5 Jahre nach Vorlage des VNs aufzubewahren.

Füllen Sie bitte die grauunterlegte Felder aus.

**Projetnummer**: Hier wird die Projektnummer eingetragen (z.B. Nakopa-XYZ-XX.1-16).

#### **Ausgaben**

- Hier sind **alle** tatsächlich angefallenen Ausgaben gemäß Belegen einzutragen.
- **Nr. der Ausgabeposition**: Analog zum aktuellen Ausgaben und Finanzierungsplan (siehe Antrag und Vertrag).
- **Nr. Mittelanforderung**: Von welcher Mittelanforderung ist die Ausgabe bezahlt worden (z.B. 2-2021: 2. Mittelanforderung im Jahr 2021)?
- **Nr. der Belege**: Die Belege müssen durchnummeriert werden (z.B. 1, 2, 3, usw.) bzw. hat Ihre Buchhaltung eigene Belegnummer, die hier eingetragen werden. Bitte beachten Sie, dass jeder Beleg eine eigene Nummer hat bzw. dass eine eindeutige Zuordnung gewährleistet ist.
- **Verausgabung im In- oder Ausland**: Wo wurden die Ausgaben getätigt (Ausland/Inland)? Nutzen Sie bitte das Drop-Down-Menü.
- **Rechnungsdatum**: Wann wurde die Rechnung ausgestellt?
- **Tag der Zahlung**: Wann wurde die Rechnung bezahlt? Diese Spalte muss chronologisch ausgefüllt werden!
- **Leistungspflichtiger/ Empfänger sowie Grund der Zahlung**: Hier wird der Empfänger der Zahlung eintragen. Es handelt sich hierbei um den Letztempfänger der Zahlung. Bei Vorleistungen, wie z.B. bei Übernachtungskosten wird die Person, die übernachtet und die

Ausgaben vorstreckt und später erstattet bekommt, und nicht der Name des Hotels, welches die Rechnung stellt, eingetragen (Nachvollziehbarkeit des Zahlungsflusses). Grund der Zahlung: Hier hilft die Beantwortung folgenden Fragen: wer, wo, was, warum, wann, wie viele?

- **Ausgaben Euro**: Betrag in Euro eintragen.
- **Ausgaben Fremdwährung**: Betrag in Fremdwährung eintragen, wenn Ausgaben in Fremdwährung bezahlt wurden.
- **Umrechnungskurs**: 1 Euro = XX Fremdwährung; Hier wird der Wechselkurs vom Tag der Zahlung, bzw. der errechnete Durchschnittskurs in € eingetragen. Der Tag der Zahlung bezieht sich dabei auf die Bezahlung für den Einkauf von Devisen. Es wird der tatsächlich erzielte Kurs bei dem dazugehörigen Wechselgeschäft für die Abrechnung in der Belegliste zugrunde gelegt. Werden von der Partnerkommune Eigenmittel in Fremdwährung eingebracht, werden diese anteilig zu den weitergeleiteten Mitteln gemäß den getätigten Zahlungen eingebracht und entsprechend mit dem zugehörigen Wechselkurs bewertet. Sie können den Währungsrechner Oanda:<https://www.oanda.com/rw-en/> nutzen.

#### **Bemerkungen und Berechnungsgrundlage**: Beispiele:

- Fahrt- oder Flugkosten: Reisende Person, Transportart, gebuchte Klasse, Reisedatum, etc.
- Hotelkosten: Reisende Person, Anzahl der Übernachtungen, Preis pro Nacht, Ort, mit/ohne Frühstück
- Tagegeld: Reisende Person, Zeitraum, Ort, wie lange, von wann bis wann gemäß BRKG/ARV
- $\triangleright$  Flughafengebühren: Reisende Person, welcher Flughafen, Flugdaten
- Ausgaben für Kataloge, Broschüren, Fußbälle, und sonstige Produkte: Stückzahl angeben
- Catering: Datum, Ort, wie viele Personen, welche Mahlzeiten, ggf. Pauschalsatz pro Person
- $\triangleright$  Raum- und Cateringkosten sind getrennt aufzulisten
- Übersetzungskosten/ Moderationskosten: Stundensatz, wie viele Stunden, etc.
- Fahrt mit PKW: Fahrtstrecke x km an Tag XY; -Entschädigung in  $\epsilon$
- $\triangleright$  Parkplatzgebühren (Zeitraum, Gebühren pro Tag (gemäß BRKG maximal 5,00 € pro Tag/ab HHJ 2020 10,00 € pro Tag erstattungsfähig)
- Taxikosten: begründen, warum kein ÖPNV möglich ist
- Gebühren für Sitzplatzreservierung im Flugzeug: Notwendigkeit begründen

#### **Einnahmen**

 **Nr. Mittelanforderung**: Bitte tragen Sie die Nummer der Mittelanforderung (Zuwendungsanforderung) als Einnahme "Zuwendung EG/SKEW" ein. Es handelt sich hier um die Fördermittel, die Sie mittels der Zuwendungsanforderung (des Mittelanforderung) bei EG/SKEW angefordert haben.

- **Nr. der Belege:** Auch diese Belege sollten eine eigene Nummer haben. Diese ist jeweils in diesem Feld einzutragen.
- **Tag der Einnahme**: Datum, an dem die Gelder auf das Projektkonto eingegangen sind.
- **Geber**: Bei Zuwendung ("Zuwendung Engagement Global") wird Engagement Global eingetragen, bei Eigenmittel, Drittmittel der jeweilige Geldgeber (z.B. die eigene Kommune, Partnerkommune, etc.).
- **Art der Einnahme**: Im Auswahlfenster (Dropdown–Menü) stehen folgende Eintragungen zur Auswahl: "Zuwendung Engagement Global", Eigenbeitrag Zuschussempfänger (damit ist die deutsche Kommune/Gemeinde gemeint, die den Antrag gestellt hat), Eigenbeitrag Partnerkommune (damit ist die Kommune/Gemeinde im Partnerland gemeint), Sonstige Drittmittel, Landesmittel. Bitte wählen Sie eine Eintragung aus dem Dropdown-Menü.
- **Betrag:** Bitte tragen Sie die Höhe der Einnahmen hier ein (die Beträge, die Sie bei Engagement Global für das Projekt angefordert haben, Beträge, die Sie als Kommune/Gemeinde für das Projekt zur Verfügung gestellt haben, Beträge, die die Partnerkommune zur Verfügung gestellt hat, falls das Projekt durch weitere Drittmittel finanziert wurde (Sponsoring, nicht öffentliche Stellen), sind die Beträge hier einzutragen (sonstige Drittmittel), falls das Projekt durch Landesmittel finanziert wurde, sind die Beträge hier einzutragen.
- **Bemerkungen:** Hier können Sie ergänzende Anmerkungen eintragen.

Bei der Erstellung des Verwendungsnachweises müssen für die korrekte Ermittlung des abschließenden Zuwendungsbetrags im Zahlenmäßigen Nachweis inkl. Belegliste alle für das geförderte Projekt angefallenen Ausgaben und Einnahmen abgebildet werden. Dies schließt die Abrechnungen von allen Projektbeteiligten ein, die an der Bewirtschaftung der Projektmittel mitgewirkt haben. Eine Trennung nach Förder- und Eigen-/Drittmitteln etc. erfolgt für die Ermittlung des maximalen Förderbetrags nicht auf Belegebene, sondern rechnerisch über die vereinbarten Anteile an den abgerechneten zuwendungsfähigen Gesamtausgaben.

## **Tabellenblatt Finanzierung lt. Plan**

Bitte tragen Sie die Angaben in die grauunterlegte Felder analog zum aktuellen A-F-Plan ein.

- **Zuwendung Engagement Global**: Bitte tragen Sie die Beträge gemäß A-F-Plan ein.
- **Eigenbeitrag Zuwendungsempfänger**: Bitte tragen Sie die Beträge gemäß A-F-Plan ein.
- **Eigenbeitrag Partnerkommune**: Bitte tragen Sie die Beträge gemäß A-F-Plan ein.
- **Sonstige Drittmittel:** (bitte spezifizieren: z.B. Sponsoring, nicht öffentliche Stellen) Bitte tragen Sie die Beträge gemäß A-F-Plan ein.
- **Landesmittel:** Bitte tragen Sie die Beträge gemäß A-F-Plan ein.

## **Tabellenblatt Finanzierung lt. VN**

- Dieses Tabellenblatt wird aus den von Ihnen bereits getätigten Eingaben generiert. Es müssen nur die grauunterlegten Felder ausgefüllt werden, der Verwendungsnachweis ausgedruckt und diese Seite von einer zeichnungsberechtigten Person (diese haben Sie im Antrag benannt) unterschrieben werden.
- Hier werden die Soll-Ausgaben und -Einnahmen (lt. Weiterleitungsvertrag) mit den Ist-Ausgaben und -Einnahmen (Ausgaben die tatsächlich getätigt wurden) verglichen. Die Abweichungen werden prozentuell angegeben.
- Falls die von Engagement Global abgerufene Zuwendung höher ist als der vertraglich festgelegte prozentuelle Anteil, wird ein Bestand an Zuwendungsmittel ausgewiesen. Beim **Bestand** handelt es sich um zu viel abgerufene Mittel, die an den Zuwendungsgeber umgehend zurück zu überweisen sind.
- Falls Sie Minderausgaben hatten (die Gesamtausgaben fielen geringer als ursprünglich geplant aus), verringert sich die Zuwendung, da hier der vertraglich festgelegte prozentuelle Anteil maßgeblich ist.
- Falls Sie Mehrausgaben hatten (die Gesamtausgaben fielen höher als ursprünglich geplant aus und dies wurde als zuwendungsfähig anerkannt), erhöht sich die Summe der bewilligten Zuwendung nicht.
- Falls Sie mehr Eigenmittel, Drittmittel oder Landesmittel eingebracht haben als in dem A-F-Plan angegeben, vermindert sich die bewilligte Zuwendung anteilsmäßig.